## **BAB 2**

# **TINJAUAN PUSTAKA**

## **2.1. Penelitian Terdahulu**

Penelitian terdahulu sangat diperlukan untuk bahan pertimbangan bagi penelitian yang di lakukan saat ini yang dapat membantu dalam menyelesaikan penelitian saat ini, karena selain sebagai bahan pertimbangan yaitu bisa pula di jadikan sebagai bahan referensi untuk penciptaan sebuah solusi yang baru dari permasalahan yang ada, adapun penelitian sebelumnya seperti tabel 2.1 :

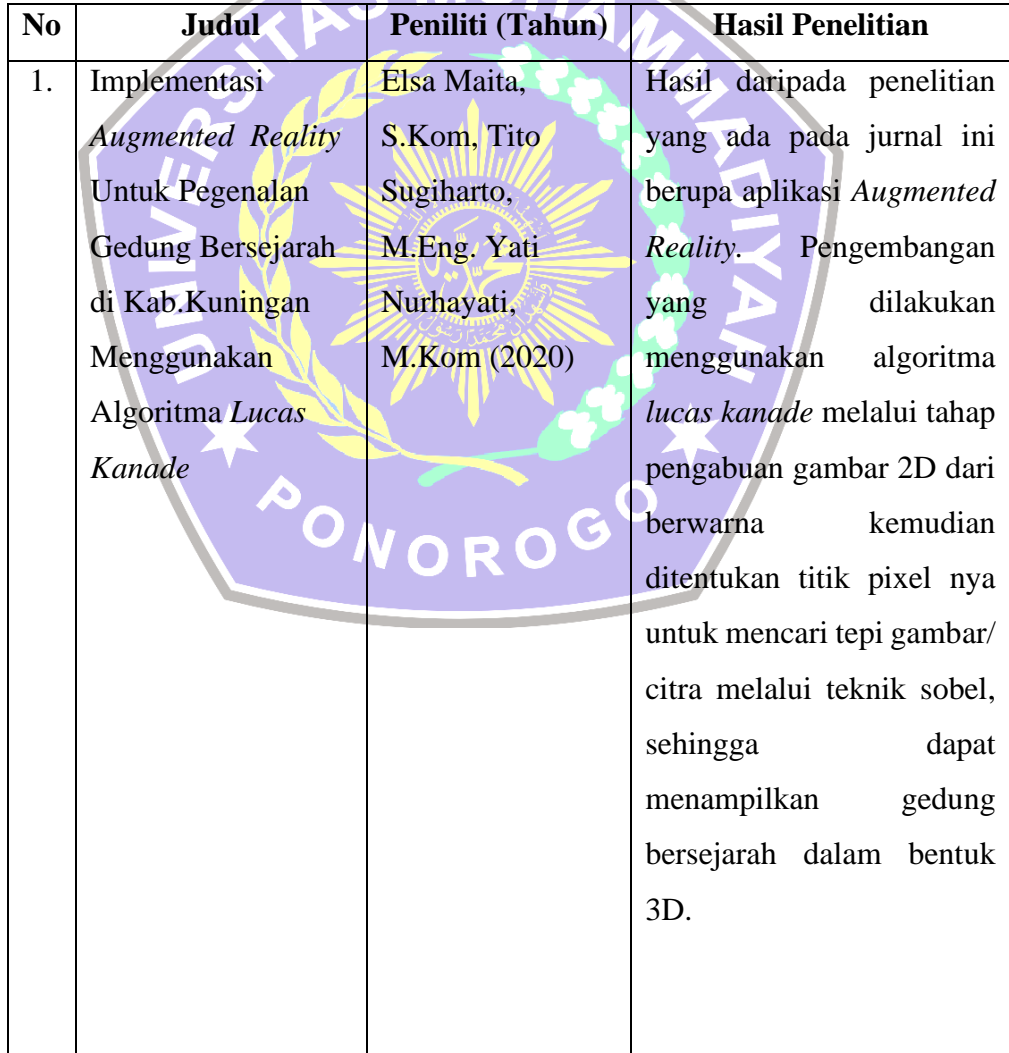

# Tabel 2. 1 Penelitian Terdahulu

Perbedaan penelitian:

- Penelitian ini dibuat dengan menampilkan objek 3D berupa gedung bersejarah dengan memanfaatkan algoritma lucas kanade untuk pendeteksian *marker* gambar 2D
- Sedangkan pada penelitian yang akan dilakukan menampilkan objek 3D berupa objek tata surya yaitu planet – planet dengan memanfaatkan algoritma *Fast Corner Detection* untuk pendeteksian *marker*

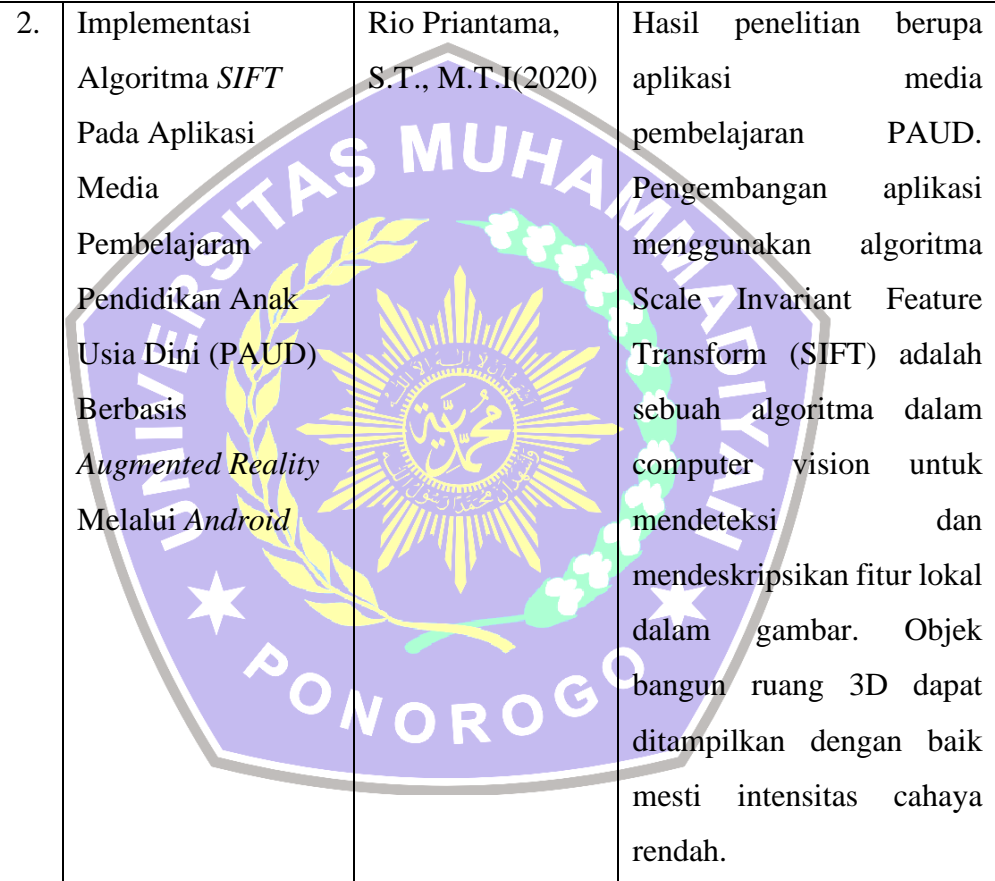

Perbedaan penelitian:

- Penelitian ini menggunakan teknik *marker* berupa tulisan nama bangun ruang untuk pendeteksian dan menggunakan algoritma SIFT
- Sedangkan dalam penelitian yang akan dilakukan akan menggunakan teknik *marker* berupa gambar planet dua dimensi untuk pendeteksian.

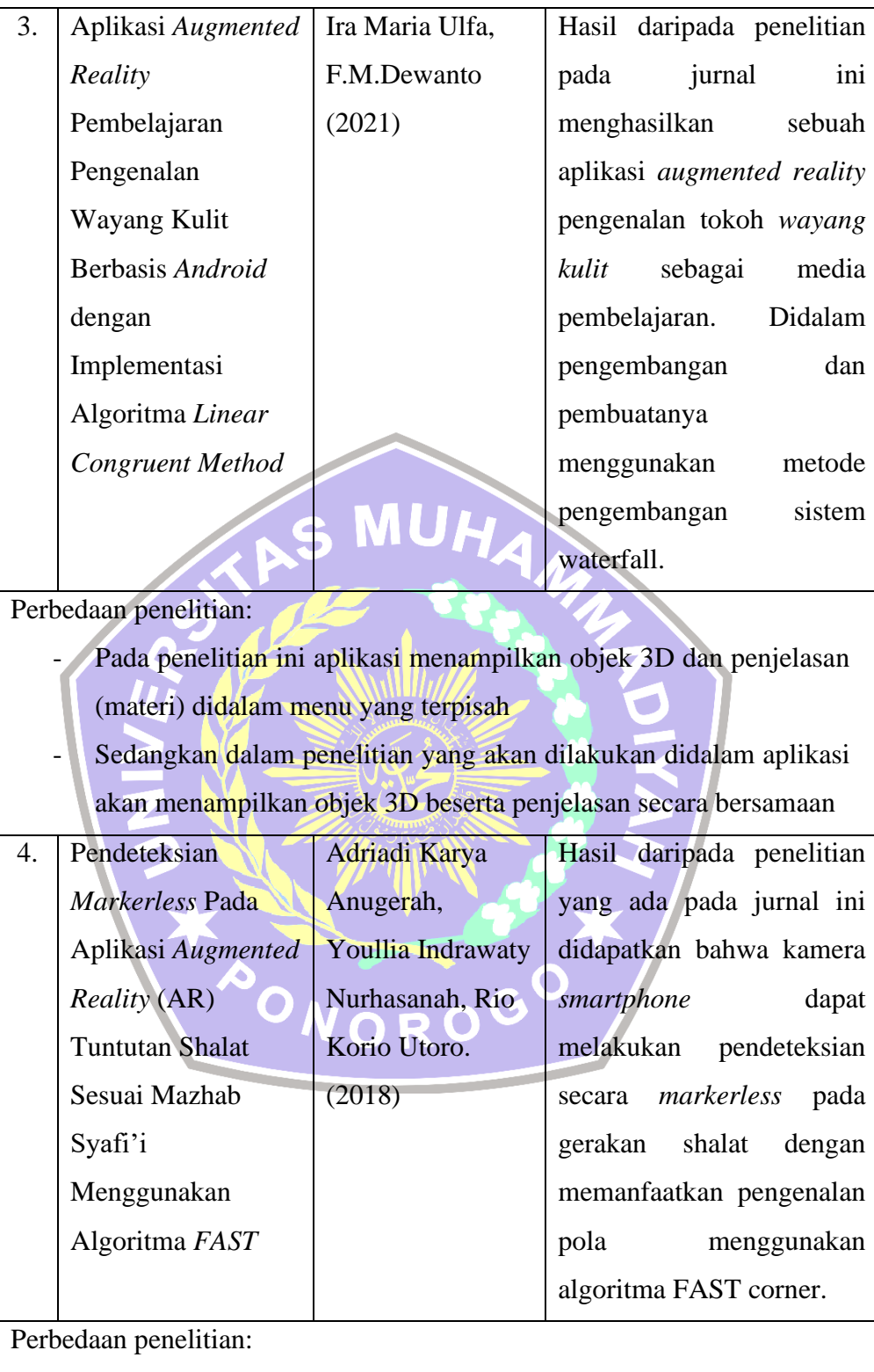

- Pada penelitian ini menggunakan teknik *markerless* dimana tidak diperlukan *marker* khusus untuk menampilkan objek 3D

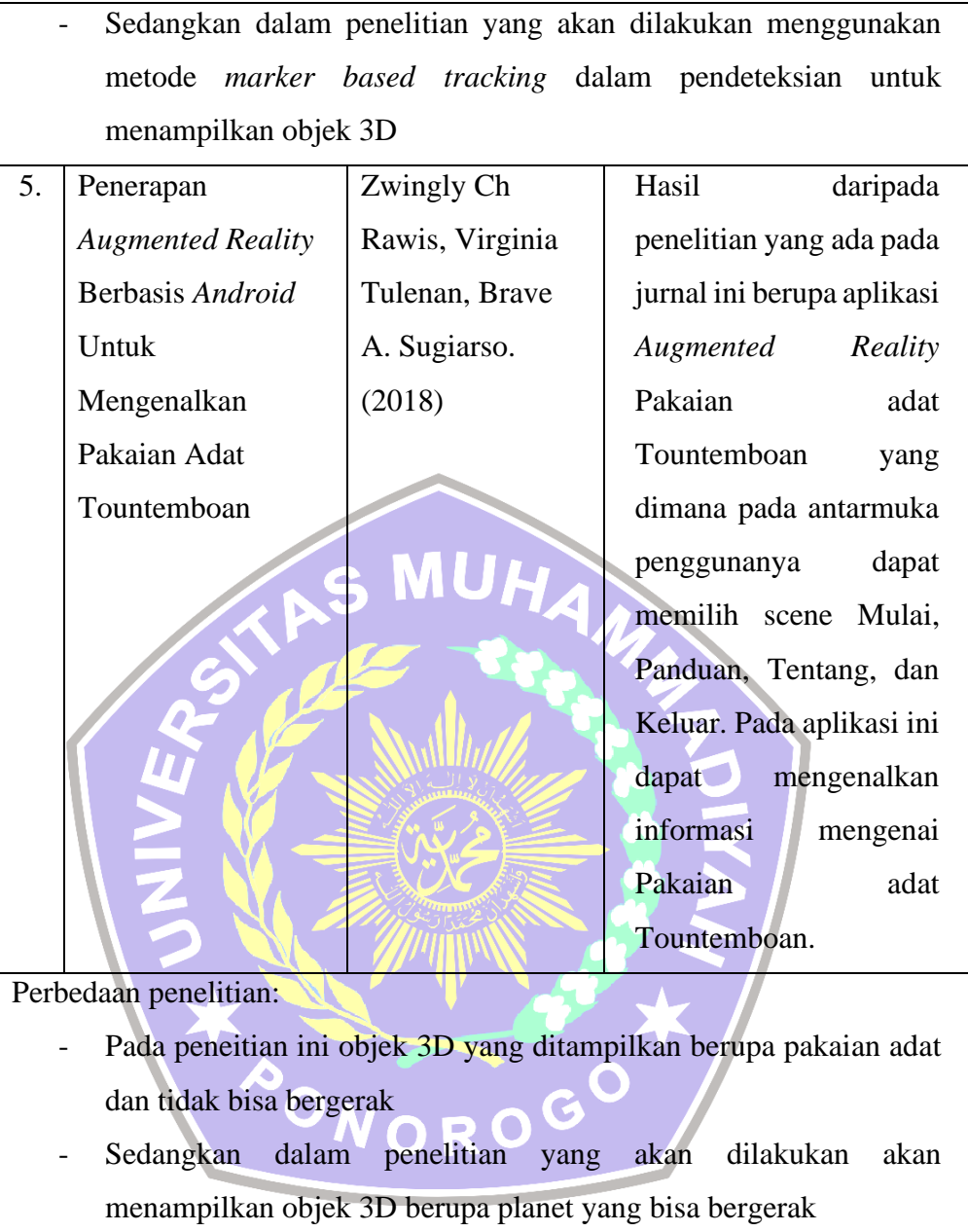

Berdasarkan penelitian terdahulu yang digunakan sebagai referensi, maka diputuskan dalam penelitian yang akan dibuat yaitu berupa aplikasi pembelajaran yang menggunakan teknologi *Augmented Reality* berbasis *android* dengan *marker* sebagai pendeteksian objek. *Marker* yang digunakan berupa gambar 2D planet dan informasi yang akan ditampilkan berupa objek animasi 3D bergerak, panel deskripsi,nama objek marker serta audio deskripsi.

#### **2.2. Landasan Teori**

#### **2.2.1.** *Pelajaran Ilmu Pengetahuan Alam Sekolah Dasar*

IPA atau *sains* merupakan ilmu pengetahuan yang mempelajari fenomena jagat raya yang mana makhluk hidup dan benda mati dilibatkan didalamnya. Pada dasarnya pelajaran IPA diajarkan guna memperoleh pengetahuan dan keterampilan yang dapat membantu siswa untuk paham dan menjadi bekal pengetahuan. Oleh karena itu, melibatkan siswa secara aktif dalam melakukan pengamatan akan mendapat pengalaman belajar yang akan sangat membantu bagi siswa dalam kegiatan belajarnya. Mereka juga diharuskan berinteraksi secara langsung pada objek dengan alat indera dan juga peraga. Siswa yang belajar melalui pengalaman langsung akan memperoleh pengetahuan dari hal yang nyata bukan *imajiner* belaka. [11].

Untuk anak usia sekolah dasar gaya pembelajaran IPA yang cocok adalah gaya yang sesuai dengan situasi baik situasi belajarnya ataupun situasi siswanya pada kehidupan nyata yang ada di masyarakat. Mereka berhak menggunakan alat dan media belajar didalam lingkungan sehingga dapat diterapkan di kehidupanya [12].

### **2.2.2.** *Tata Surya Planet*

Tata surya adalah sekumpulan objek – objek benda langit yang melakukan pergerakan dalam bidang orbit, oleh gravitasi matahari kemudian benda langit itu dikontrol [13]. Objek-objek tersebut terdiri dari berjuta - juta benda langit yang berupa meteor, komet, anteroid dan yang lain. Planet adalah satu dari sekian juta benda yang berada didalam bima sakti ini. Planet juga memiliki massa yang cukup besar untuk bisa membangun bulatan diri, dengan menginkorporasikan semua objek kecil disekitarnya, planet telah bisa membersihkan orbitnya. Tata surya mempunyai delapan planet umum : *Merkurius*, *Venus, Bumi, Mars, Yupiter, Saturnus, dan Neptunus. Pluto* sudah dilepaskan status planetnya lantaran tidak bisa membersihkan orbitnya dari objek-objek Sabuk Kuiper [14].

## **2.2.3.** *Augmented Reality*

*Augmented Reality* merupakan teknologi penggabungan antara benda maya dua dimensi maupun tiga dimensi yang dikemas kedalam suatu dunia yang nyata secara tiga dimensi kemudian benda maya tersebut diproyeksikan kesebuah waktu yang nyata [9]. *Augmented Reality* adalah gabungan - gabungan benda maya dan benda nyata didalam lingkungan yang nyata, yang berjalan secara aktif dan terintegrasi antar benda dalam tiga dimensi dalam dunia yang nyata [15]. Tidak seperti *realitas virtual* yang menggantikan sepenuhnya sebuah realitas, AR hanya menambahkan atupun melengkapi realitas tersebut. Metode *Augmented Reality* menggunakan 2 cara yaitu :

a. *Marker Based Tracking*

*Marker based tracking* adalah metode yang ada dalam Augmented Reality. Sebuah penanda berupa *marker* dapat dideteksi dan dapat diidentifikasi polanya dari *marker* tersebut untuk kemudian dalam lingkungan nyata dapat memunculkan objek secara *virtual* [16]. umumnya *marker* dibuat menyerupai pola gambar hitam putih yang berbentuk persegi warna hitam tebal dengan latar background putih. Saat kamera diarahkan kedalam *marker* maka akan nampak model 3D.

b. *Markerless Based Tracking*

*Markless Augmented Reality* adalah metode yang ada dalam *Augmented Reality* yang tidak memerlukan penanda seperti *marker* khusus untuk bisa menampilkan objek. Sistem yang ada dalam *markerless* harus mengidentifikasi objek dan tempat pada realitas nyata. Didalam proses pengidentifikasianya dilakukan menggunakan informasi-informasi seperti pergerakan dari agen, koordinat lokasi serta orientasi [17].

#### **2.2.4.** *Vuforia SDK*

*Vuforia* merupakan sebuah SDK *(Augmented Reality Software Development Kit)* yang dapat melakukan pembuatan dan pengembangan aplikasi AR dalam sebuah perangkat. Pada *Unity* sendiri *Vuforia SDK* bisa dipakai dengan menggunakan sebuah *Extension* dari Vuforia AR. *Vuforia* dibuat dan dikembangkan oleh qualcomm bertujuan membantu *developer-developer* dalam membuat aplikasi AR pada perangkat *mobile* yaitu *Ios, Android* dan yang lainnya. Teknologi *Computer Vision* pada *Vuforia SDK* bisa dipakai untuk pendeteksian dan mengenali objek yang dideteksi. Dibawah ini merupakan beberapa teknologi pengenalan objek yang ada di Vuforia  $[18]$ :

a. Targer gambar *(Image Targets)*

Dalam *Vuforia Engine* dapat melakukan pelacakan dan pengenalan gambar yang diwakilkan oleh *Image Target*. Target gambar mempunyai spesifikasi yang berformat JPG ataupun PNG dalam mode RGB ataupun *Grayscale*. Gambar masukan tidak boleh lebih besar dari 2,25 MB serta lebar minimalnya sebesar 320 piksel. Pengektrasian fitur dari gambar itu kemudian disimpan secara cloud atau pada database perangkat yang dapat dilakukan pengunduhan dan selanjutnya dikemas dengan aplikasi.

b. Target Silinder *(Cylinder Targets)*

Target silinder dapat melakukan pendeteksian dan pecalakan gambar berformat menjadi bentuk silinder juga kerucut. *Vuforia Engine* bisa melakukan pelacakan bagian atas, bawah, maupun sisi target serta yang rata. Sasaran/target dengan bentuk silinder misalnya cangkir, botol, dan lainnya. Format gambar pada target silinder ini sama saja seperti yang dipakai pada multi target.

c. *Multi-Targets*

Beberapa sekumpulan target gambar digabungkan kedalam pengaturan geometris yang ditentukan sepertihalnya sebuah kotak merupakan definisi dari multi target. Multi target dapat melakukan pelacakan dan pendeteksian dari seluruh bagian dari objek. Dalam hal ini, memakai gambar berformat JPG ataupun PNG dalam mode RGB ataupun *Grayscale.* Dan pada gambar inputan tidak boleh lebih besar dari 2,25 MB.

d. *Vumarks*

*VuMarks* merupakan penanda yang diadaptasi untuk dapat menyandingkan banyak sekali format data. Hal ini juga mendukung pengidentifikasian dan pelacakan yang unik untuk aplikasi *Augmented Reality* ini.

#### **2.2.5.** *Unity 3D*

*Unity* merupakan alat yang berintregasi yang berguna membuat *konteks interaktif* sepertihalya bentuk objek 3D dalam *Video Games*, *Visualisasi Arsitektur*, ataupun sebuah animasi 3D secara *real time*. Perihal lingkungan pengembangan Unity 3D ini berjalan pada platform *Microsoft Windows* dan *Mac Os X*. Game yang dibuat oleh *Unity* bisa dijalankan pada perangkat Mac, Windows, Xbox, dan yang lainnya [19].

## **2.2.6.** *Blender*

Blender merupakan sebuah perangkat lunak grafis komputer 3D yang bersifat *open source*. Berbagai macam fitur untuk membuat film animasi, video games, efek visual, pemodelan 3D, dan juga pemodelan interaktif 3D bisa dibuat didalam software ini. Blender mempunyai banyak fitur termasuk pen-teksturan, pengeditan gambar bitmap, bracing, simulasi cairan, asap, dan partikel, animasi [19].

#### **2.2.7.** *Algoritma Fast Corner Detection*

Algoritma *FAST (Features from Accelerated Segment Test) Corner Detection (FCD)* memiliki pengertian sebuah teknik guna ditentukanya sebuah *corner point* atau bisa disebut dengan pendeteksian sudut-sudut dari suatu objek. *Fast Corner* sendiri

dikenalkan oleh Edward Rosten, Reid Porter, dan Tom Drummond sebagai pengembangnya [20]. bekerja bertujuan mempercepat waktu dari komputasi secara *real-time,* dan dengan adanya konsekuensi penurunan tingkat akurasi pendeteksian sudut [10]. Pada algoritma FCD proses penentuan *corner point* adalah dengan cara merubah gambar menjadi warna hitam dan putih. Algoritma ini menentukan *corner point* dengan sebuah titik yakni p dari input gambar yang memeriksa keliling 16 pixel dari titik *p*. Metode FAST Corner Detection ini menggunakan jenis *high-speed test FAST Corner Detection* yang digunakan untuk mengecualikan jumlah besar dari non-corners (bukan sudut), dimana penerapan algoritma dengan mengambil 4 titik dari 16 pixel kemudian membandingkan intensitas keempat pixel dengan pixel titik *p* (titik pusat). Jika nilai intensitas di titik *p* bernilai lebih besar atau lebih kecil daripada intensitas sedikitnya tiga titik disekitarnya ditambah dengan intensitas batas ambang (threshold), maka didapatkan titik *p* merupakan titik sudut (corner). Setelah itu titik p akan digeser ke posisi  $xp+1$ ,  $yp$  dan melakukan perbandingan intensitas sampai semua titik pada citra. Tahapan proses dari algoritma FCD sebagai berikut [8] :

1. Langkah pertama yaitu menentukan satu buah titik yang dinotasikan dengan variabel *p* pada citra, dengan posisi awal *(x,y)* dan nilai *threshold* nya seperti pada gambar 2.1 :

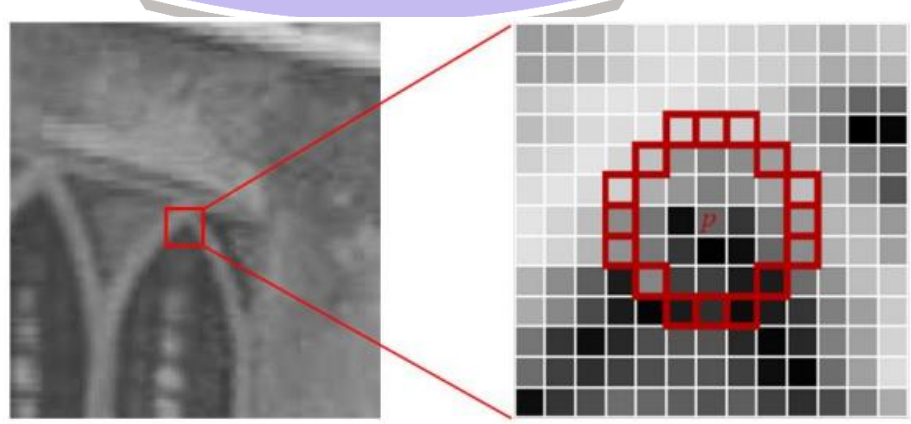

Gambar 2. 1 Penentuan titik awal (titik P)

2. Langkah kedua yaitu menentukan 16 titik pixel yang memiliki radius masing – masing 3 pixel dari titik dengan variabel *p* seperti pada Gambar 2.2 :

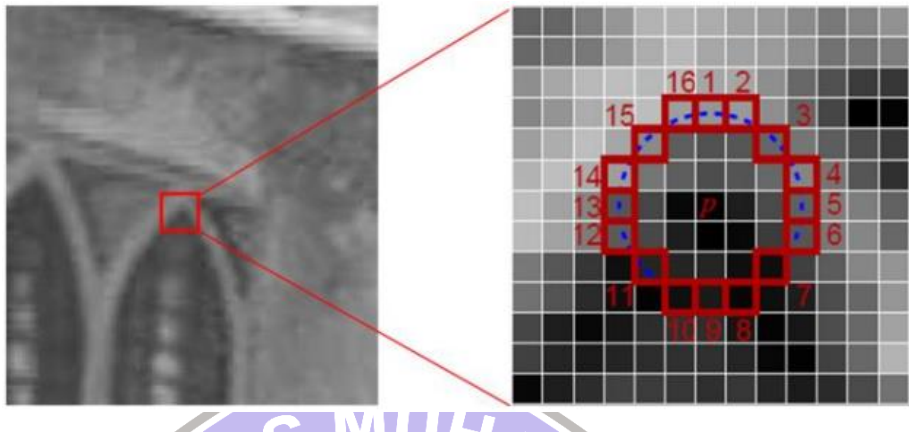

Gambar 2. 2 Penentuan 16 titik

3. Langkah ketiga yaitu menentukan lokasi 4 pentitikan dari 16 pixel. Titik yang pertama yaitu  $(n=1)$  dengan koordinat  $(xp, yp+3)$ , titik kedua yaitu ( $n=2$ ) dengan koordinat (xp+3, yp), titik ketiga yaitu ( $n=3$ ) dengan koordinat (xp, yp-3), dan titik keempat yaitu (n=4) dengan koordinat  $(xp-3, yp)$  seperti pada gambar 2.3 :

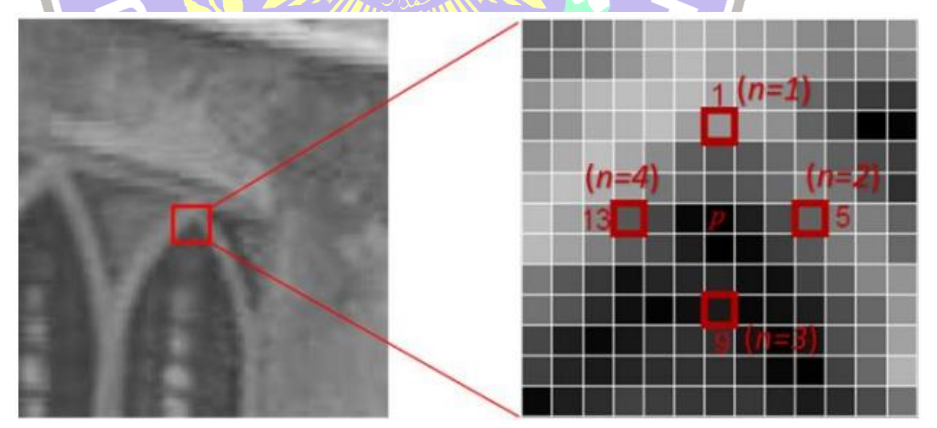

Gambar 2. 3 Titik p dengan koordinat n=1, n=2, n=3, n=4

4. Langkah keempat yaitu membandingkan intensitas dari titik pusat p dengan keempat titik disekitar. Titik pusat p merupakan titik sudut atau corner seperti pada Gambar 2.4 apabila terdapat paling sedikit 3 titik yang memenuhi 3 kategori yang ditetapkan dalam algoritma FCD yaitu:

$$
S_{p\to x} = \begin{cases} d, & l_{p\to x} \leq l_{p-t} \quad \text{(Gelap)}\\ S, & l_{p-x} < l_{p\to x} < l_{p-t} \quad \text{(Normal)}\\ b, & l_{p-x} \leq l_{p\to x} \quad \text{(Terang)} \end{cases}
$$

Penjelasan rumus :

 $S_{p \to x}$  : Intensitas titik pusat (titik *p*)

- $I_{p \to x}$  : Intensitas pixel *x* (titik intensitas tetangga ke-*n*)
- : *threshold*

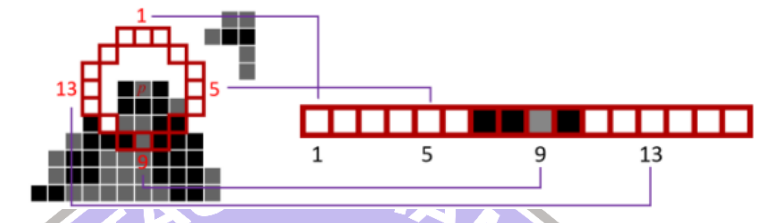

Gambar 2. 4 Proses membandingkan intensitas 16 pixel dari titik p

5. Langkah kelima yaitu mengulangi prosesnya sampai dengan keseluruh titik yang ada pada citra gambar selesai dilakukan perbandingan intensitas.

## **2.2.8.** *Multimedia Development Life Cycle (MDLC)*

Pada penelitian ini akan meggunakan metode MDLC *(Multimedia Development Life Cycle)* yang memiliki kelebihan mempunyai tahapan mendetail dan jelas [21]. yang terdiri dari 6 fase yang disusun secara sistematis berupa konsep, desain, pengumpulan material, perakitan, pengujian serta distribusi [22]. Gambar alur metode ini bisa dilihat pada gambar 2.5 :

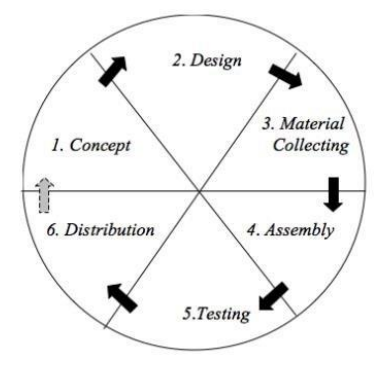

Gambar 2. 5 Multimedia development life cycle

*a. Concepts* (Konsep)

Tahap konsep adalah tahap awal didalam siklus MDLC ini. Pada tahap konsep, dimulai dengan memilih tujuan pembuatan aplikasi dan ditentukanya siapa target pengguna pada aplikasi yang dibuat.

*b. Design* (Desain)

Tahap kedua adalah melakukan perancangan secara terperinci perihal arsitektur proyek, tampilan interface dan kebutuhan material. Dilakukan dengan membuat flowchart, storyboard, dll.

*c. Material Collecting* (Pengumpulan Material)

Tahap ketiga adalah melakukan pengumpulan bahan yang sesuai dengan kebutuhan. Bahan-bahan tersebut antara lain berupa file gambar, foto, animasi, video, audio, serta teks.

*d. Assembly* (Perakitan)

Tahap keempat adalah tahap pembuatan keseluruhan bahan pada . Aplikasi yang akan dibuat didasarkan pada tahap design, seperti *flowchart* dan *storyboard*.

*e. Testing* (Pengujian)

Tahap testing ini dilakukan guna memastikan bahwa dari pembuatan aplikasi *multimedia* sesuai dengan alur rencana yang kita sudah bangun.

*f. Distribution* (Distribusi)

Tahap ini merupakan tahap terakhir dari siklus MDLC. Tahapan ini bertujuan mendistribusikan aplikasi yang telah dibuat agar bisa dipergunakan oleh pengguna.